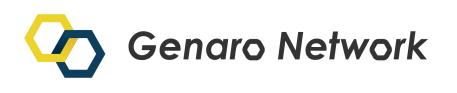

# **Genaro Mainnet GNX User Instructions**

V1.0

*Genaro Network*

# **GNX ERC-20 to Mainnet Token Swap**

The Genaro Mainnet will be officially launched **at 17:00 on December 12th**. In order to ensure a smooth transition to the mainnet, after it goes online existing ERC-20 compatible GNX won ' t be migrated, and holders **do not need to perform any operations.** That is, if your GNX ERC20 tokens are stored in an Ethereum wallet (such as parity, MyEtherWallet, imToken, MetaMask, etc.), or in major exchanges, you do not need to perform any operations at present. You can still trade and make transfers as usual. The specific time and arrangement of the official swap time and terms will be announced separately. Please pay attention to the related swap announcements issued via Genaro's official media channels and major exchanges, as well as notifications in each group.

# **Genaro Network DApp Users Token Migration Solution**

If you are a Genaro Network DApp user (including but not limited to G-Box applications), or a user of Genaro Network's Sharer, please note that all nodes will be running on the Genaro Mainnet after December 12th. **Therefore, you need to replace ERC20 GNX with native GNX when you use the Mainnet, otherwise the product willnot work properly.** The replacement process will start on December 7.

## **Please follow the steps below:**

- 1. Contact Genaro's official customer service to replace the mainnetGNX tokens required to share the node. You can transfer your original GNX ERC20 token to the designated Genaro official Ethereum wallet address: **0x00De436C223019998647153606d2e61Ee0009de2**. **Lock the GNX, then send the transfer transaction hash value and transfer screenshot to Genaro's customer service (email via [mainnet@genaro.network](mailto:mainnet@genaro.network))**.
- 2. Download the latest Mainnet DApp client, then create a new Genaro Mainnet wallet by importing the json file of the previously transferred wallet. Or create a new wallet directly in the new Sharer program and send the new wallet address to Genaro Customer Service **(email via [mainnet@genaro.network](mailto:mainnet@genaro.network) )**. Genaro customer service will issue a replacement for the main network GNX at a rate of 1:1 for users starting at 16:00 every day.

3. After the mainnetis launched on December 12 and before the Genaro team and the relevant exchanges announce further swap details, if there is demand for withdrawal or transaction the GNX token rewards obtained by the nodes you run, you can contact Genaro's official customer service via Telegram, then transfer the Mainnet GNX tokens to the official Mainnet wallet address:

## **0x00De436C223019998647153606d2e61Ee0009de2**

The Genaro team will replace your Mainnet GNX with equivalent amount of GNX ERC20 tokens according to a 1:1 ratio. They will be sent to your Ethereum wallet address or an exchange address, whichever is more convenient for your trading and transactions.

## **Note:**

**1. The replacement will officially begin on December 7. From December 7th, node users and DApp product users can start to contact the official customer service, to transfer money to the official address and lock GNX ERC20 tokens.**

**The team will release the latest main network mining programs Genaro Sharer and Miner at 19:00 on December 10. Before December 10th, you can run the old version of the program to test the network and process. At 17:00 on December 12th, when the Mainnet is online, you will start to receive your native GNX to your Mainnet wallet address.**

**For the master nodes of the first committee, please transfer your GNX ERC20 tokens to the official address to lock before 22:00 on December 9. The address of your wallet and the amount of the locked tokenswill be recorded as the address of the first section of the committee and the corresponding stake amount after the Mainnet launch, recorded in the founding block of the Mainnet of the Genaro Network, as the first and second committee master node block creators, maintaining the Mainnet operations and thereby obtaining storage and mining (block generation) rewards.**

2. For users who will conduct the swap via wallet transfer, please confirm the address published by the Genaro official website and the Genaro official Telegram. Do not transfer to any other address other than this, to prevent the loss of assets. Genaro

will not outsource any third-party agency or customer service to collect or transfer GNX. In case of a transfer error, the loss of your assets will be borne by you.

3. If there is a replacement problem, please consult the only designated customer service (email via **[mainnet@genaro.network](mailto:mainnet@genaro.network)** or PM to the admin of the official Telegram group

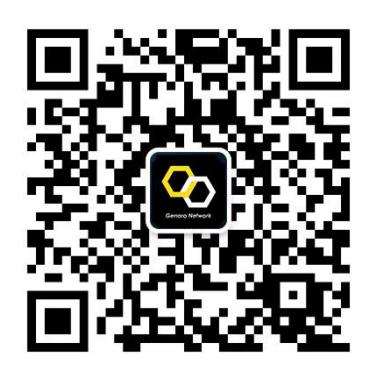

# **User guide**

**How to become a Genaro Network node?**

All users who share their unused hard drive space via Genaro Sharer are called node users. Since the Mainnet is live on December 12th, the operations of the nodes will be carried out on the Genaro Mainnet from that date. If you are our node user or want to participate in the Mainnet and run a node for mining, you need to prepare the latest version of the mining program, hardware equipment and network environment, also swap the corresponding amount of Mainnet GNX tokens for Staking. Specifically, please ensure you have a stable public IP and a reliable computer with a hard drive containing spare capacity, then install the latest version of the Sharer and Miner program s based on the Genaro main network. (You can go directly to the official website or click the download link to download the installer and instructions for Genaro Sharer and Genaro Miner directly.)

**Step 1: Create a wallet, replace the Mainnet GNX.**

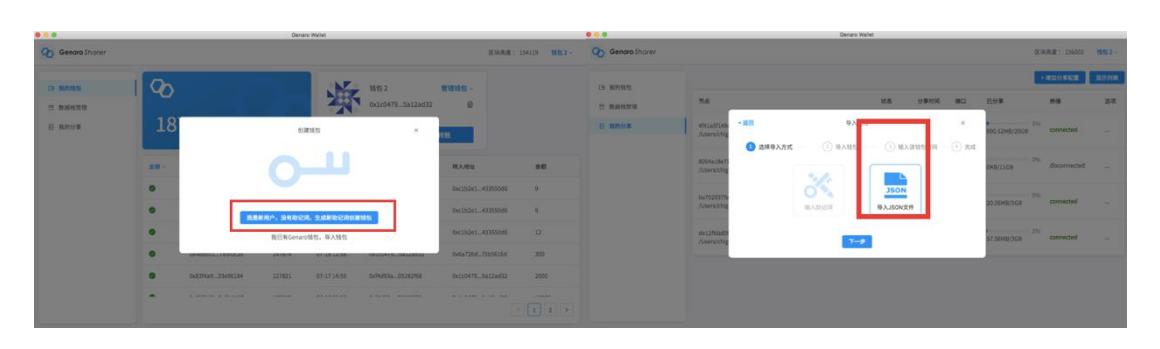

**(Please refer to the Genaro Network DApp User Token Migration Plan above)**

## **Step 2: Run Sharer to share the node path.**

Share the hard disk space on the latest Sharer client "My Share" interface, set up a valid shared node configuration file, and let the node run normally.

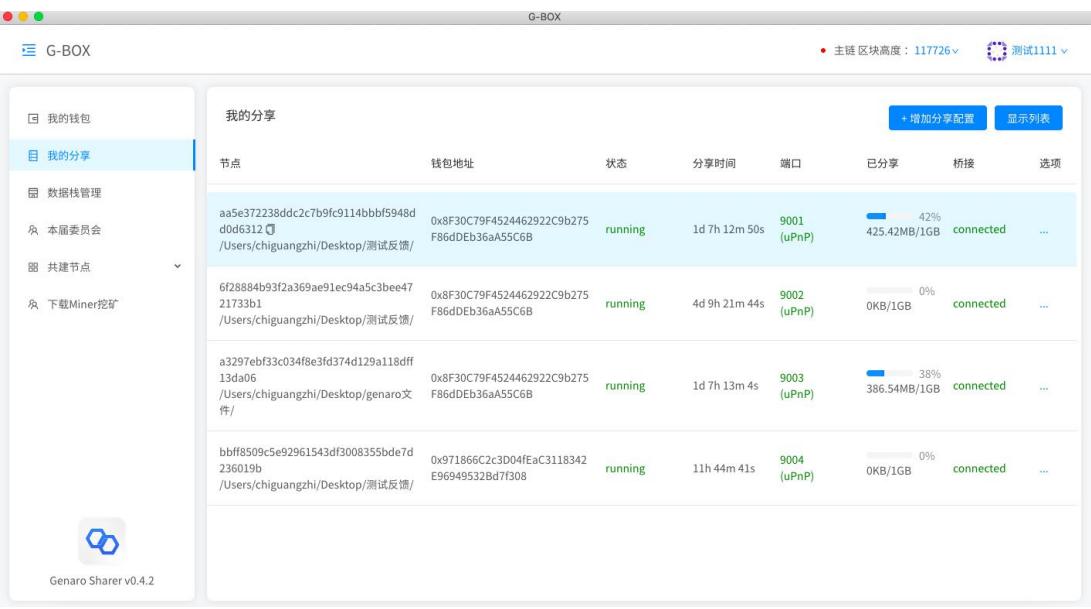

*Genaro Network*

## **Step 3: Stake GNX, bind the shared node path.**

In the latest Sharer client data stack management interface, stake mainnet GNX coins and get the stake weight. Click "Bind Node" to bind the shared node and get the storage weight.

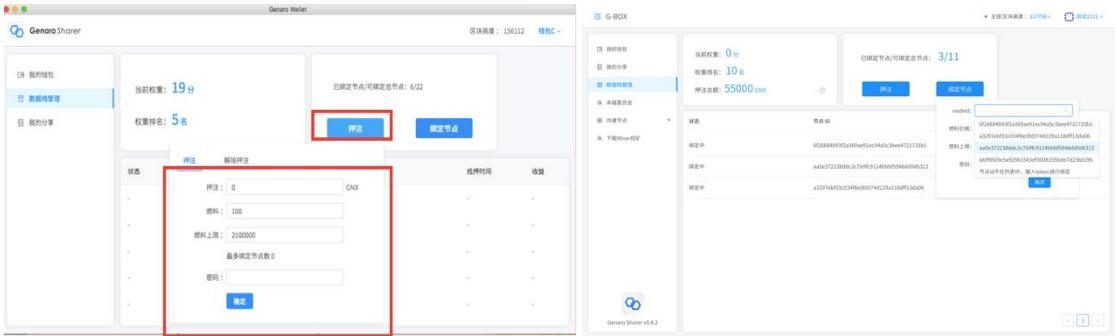

## **Note:**

With every 5000 GNX stake, users can only bind one node, and with one node can share up to 8TB of storage space. For those who stake 500,000 GNX , it's allowed to share up to 800TB of storage. So, the minimum stake amount is at least 5000 GNX, with no upper limit setting.

## **Step 4: View the weight rankings and get the storage rewards.**

The system automatically weights the node's stake weight and storage weight, which is the node's sentinel ranking. Users can view their real-time rankings in Sharer.

## **How to enter the committee and become a Genaro Network master node?**

In order to become a Genaro Network Mainnet master node – so that, in addition to obtaining storage rewards, you can obtain mining rewards – you need to follow the steps below:

**Step 1:** Use Genaro Sharer to share your unused hard drive space and become a Genaro Network node user. The node weight ranking should be within the top 31 of the total network ranking, and the stake amount should be more than 500,000 GNX when sharing the hard disk.

**Step 2:** Run the Miner program to maintain a stable synchronization of the entire network's blocks.

## **If you are a member of the first-round committee master node of the Genaro main network:**

If you participated in the sentinel contest during the Genaro Testnet Mainnet testing and ranked in the top 31 at the end of the game, then you will be elected as the first and second term committee member, and required for staking on the Mainnet on December 12, and will be written into the Genaro Network Mainnet startup block. This will designate the first session master nodes after the Genaro Network Mainnet goes live, together with the number of GNX staked by the various committee master nodes, altogether responsible for synchronizing the entire network blocks and obtaining mining (chain) rewards.

## **Note:**

Since the team will release the relevant mining product required by the Mainnet node on December 10, the latest Mainnet program records the data of the founding master node, so please be sure to complete the Mainnet GNX replacement before 22:00 on December 9th. According to the incentive design model, the amount you replace will also affect your income bonus after the first online session, but it will not affect the identity of your committee master node. The system will resume the Commission's request during the third session, after the creation of 259, 200 blocks. The node weight ranking needs to be within the top 31 of the total network ranking, and the amount of stake needs to be above 500,000 GNX nodes to be eligible to enter the committee when sharing the hard disk. At the same time, please install and debug the latest version after the release of the Mainnet mining program on December 10, and fully complete the procedure by December 12.

#### **The particular steps are as follows:**

**Step 1:** Create a wallet, replace the GNX for staking on the Mainnet.

**Step 2:** Run Sharer, share the node path.

**Step 3:** Stake GNX, bind the shared node path.

**Step 4:** Run the Miner program to synchronize the entire network's blocks.

After the preparation is completed and the relevant programs are running normally, please start the Sharer and Miner before 17:00 on December 12 to ensure that the node can connect to the Mainnet, synchronize the entire network's blocks, and maintain the Genaro Network. According to the incentive design mechanism, in addition to the storage rewards, the mining (chain) rewards that the first committee master node will receive are calculated according to the percentage of the node's stake in the total amount of GNX of the whole committee.

## **How** to use Genaro wallet, storage, email and other related products:

After the Genaro Network's Mainnet goes online, all Genaro-related DApp products will be migrated to the Genaro Network Mainnet. So if you need to use Genaro wallet, storage, email and other related products, you need to do the following:

**Step 1:** Contact the official customer service and follow the process to replace the corresponding Genaro Network Mainnet GNX.

**Step 2:** Download, install, and use related DApps such as Genaro Eden, G-Email, Wallet, etc. according to the instructions.

## **How to use the Genaro Network public chain and storage functions for DApp development:**

The Genaro Network is the first programmable public chain to integrate distributed storage. It also provides a one-stop development platform for blockchain DApp developers. You can view the open source documentation link for the Genaro public chain on the official Github. You can also view the Genaro Network developer documentation on the official website. The developers can acquire some GNX test coins to start deploying and testing all kinds of smart contracts and DApps, which can formerly be based on the Ethereum.

## **The Mainnet is online. After I become a Genaro Network node, what are the rewards?**

## **Incentive model**

The Genaro Network is the first smart data ecosystem with a Dual-Strata Architecture, integrating a public blockchain with decentralized storage.

After the Mainnet is online, the Genaro Network data stack nodes can get storage network rewards. The heaviest rankings enter the top 31 of the whole network, and the high-quality nodes with a stake of more than 500,000 GNX can enter the committee and become Genaro Network master nodes. The Miner program synchronizes the entire network's block information while gaining the revenue of the storage network, meaning you can also get the benefits of mining (so-called chain/block-generating rewards).

## **1. Storage network reward**

The storage network revenue rewards are determined by the contribution ratio of the node to the storage network. The more data the node stores and the more stable the online time is, the greater the total storage weight ratio of the storage weight obtained for the entire network –and so the more the storage network benefits.

Store Reward (Year) = Personal Storage Weight / Full Network Storage Weight  $\times$ Currency Pool Stores Reward Each Year

The currency pool stores the annual reward = total token  $\times$  10% (coin pool total coefficient)  $\times$  50% (storage pool reward coefficient)  $\times$  5% (annual distribution ratio)  $\times$ M ( $0 < M \leq 100\%$  storage bonus coefficient, according to the actual storage purchase amount of the whole network.

**Example:** When the actual storage capacity of the whole network is 80T, M = 1%; when the actual storage capacity of the whole network is 1000T,  $M = 12.5\%$ , and so on.)

All users share the effective space, and the node that stores the real data will get the storage weight and receive the storage network reward.

## **2. Mining (chain) rewards**

The mining (chain) incentive is determined by the stake asset ratio of the committee node. Includes full network transaction fee reward + block generating reward.

The more assets staked, the higher the weight of the stake, the greater the ratio of the stake weight of the node to the total weight of the stake of the committee. When the block is released, the more mining (chain) gains are obtained.

Mining reward (year) = personal stake weight / committee total stake weight × **annual mining reward rate of the pool**

Among them, the **annual mining rewards of the coin pool = total coins\* 10%(coefficient of the coin pool)\* 50%(coefficient of the mining pool rewards)\* 5%(annual release rate)\* M (0 < M ≤ 100%, coefficient of the mining rewards, determined by the entire staking amount of the committee)**

#### **Specifically,**

When the total amount of the committee's stake =  $1/2400 \times$  token total, M = 1%;

When the total amount of the committee's stake =  $2/2400 \times$  token total, M = 2%;

When the total amount of the committee's total is = 99 / 2400  $\times$  token, M = 99%;

When the total amount of the committee's stake =  $100 / 2400 \times$  token total, M =  $100\%$ and so on)

#### **Note:**

Among them, mining rewards can only be obtained when being selected as the master node of the committee. Only when the weights are ranked among the top 31, and more than 500,000 GNX are staked, the nodes are eligible to become the master node of the committee and gain the power to mine (chain) rewards.